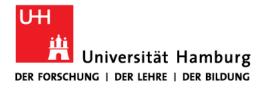

## Handout for the online tool for doctoral procedures Docata

Docata is the online tool for doctoral procedures at the University of Hamburg.

Please note that you can only register in Docata if you have already found a supervisor and have received a confirmation letter about the supervision and if you fulfil the admission requirements.

These instructions will show you how to register in Docata and how to apply for admission to doctoral studies.

Furthermore, for you as an admitted doctoral candidate, who is represented in Docata in the role of "doctoral candidate", the doctoral candidate file is documented from your point of view and the entire doctoral procedure up to the submission of the dissertation is shown in this handout.

In concrete terms, this means that you

- login with your useraccount at Universität Hamburg (e.g. bbb3540).

- will have secure online access to all information and documents relating to your doctoral procedure.

- will be able to enter changed contact details and new information about your doctorate online.

- can upload documents directly to Docata.
- will receive important information about your doctoral procedure in Docata.
- can submit the application to open the doctoral procedure online.

Before submitting your application, please inform yourself about the documents to be submitted by clicking on https://www.jura.uni-hamburg.de/forschung/promotion/dokumenteservice-kontakt.html (Merkblatt zum Zulassungsantrag) and only submit your application when your documents are complete.

If you are missing a seminar certificate or the exposé, you will be able to enroll as PhD candidate under "Rechtswissenschaft (Promotionsanwärter, kein Abschluss)" at the University of Hamburg for two semesters with a confirmation of supervision from a professor of the faculty.

If the above mentioned applies to you, please talk to your supervisor to find out which seminar is suitable for you.

You can find a handout for the enrollment as PhD candidate under "Rechtswissenschaft (Promotionsanwärter, kein Abschluss)" containing more information at the following link:

Dokumente, Service und Kontakt : Rechtswissenschaft : Universität Hamburg (unihamburg.de)

If, for example, you would like to have a publication or participation in a moot court recognized as a seminar certificate, please submit the application in advance to the office of the doctoral committee. In case of recognition you will receive a confirmation which you can upload in Docata.

Which further achievements can be recognized instead of the seminar certificate, please find under <u>FAQ : Rechtswissenschaft : Universität Hamburg (uni-hamburg.de)</u>

Further information on Docata can be found at <u>https://www.faq-docata.uni-hamburg.de/allgemein.html</u>

## 1. Registration in Docata

Please note: Registration is the first step for the application to the doctorate. If you are already admitted to the doctorate, you can immediately login with you user account at Universität Hamburg (e.g. bbb3540)

You can register at: <u>https://docata.uni-hamburg.de</u> before using Docata for the first time:

|        | -Testsystem - |                                                                                                    |  |  |  |
|--------|---------------|----------------------------------------------------------------------------------------------------|--|--|--|
| номе   | LOGIN         | REGISTRATION CONTACT                                                                                                    |  |  |  |
|        |               | Welcome           WELCOME TO DOCATA; THE ONLINE TOOL FOR DOCTORAL PROCEDURES<br>ALUNCERSITÄT HAMBURG.           • Apply online for admission to a doctorate in the faculties.           • Apply for the examination procedure online.           • Simplified administrative channels and information during the entire doctoral phase.           Docata, the online tool for your doctorate in the faculties:           Faculty of Law           Faculty of Business, Economics and Social Sciences           Faculty of Medicine           Faculty of Humanities           Faculty of Humanities           Faculty of Business Administration           Doctoral candidates and doctoral researchers at the Faculty of Mathematics, Informatics and Natural Sciences must register here. |  |  |  |
|        |               | In order to use docata's functions you have to <b>register as a user</b> .<br>If you are registered yet, you can login <b>here</b> .                                                                                                    |  |  |  |
| IOME L | OGIN          | REGISTRATION CONTACT                                                                                                    |  |  |  |
|        |               | Register  DECLARATION OF CONSENT  I hereby consent to the processing of my personal data to the extent and for the purposes set out below                                                                                                    |  |  |  |

I hereby consent to the processing of my personal data to the extent and for the purposes set out belo by the controller. The following conditions apply, which must be guaranteed pursuant to the General Data Protection Regulation (GDPR) of the European Union.

#### 1. Controller

#### a. The controller processing my data is

The President of Universität Hamburg Mittelweg 177 20148 Hamburg praesident@uni-hamburg.de If you already have a B-identification (B-Kennung) from the University of Hamburg, select "IDM Account" and log in with your B-identification. Otherwise, please register as user via the "Docata Account":

| HOME | LOGIN | REGISTRATION CONTACT                                                                                                    |
|------|-------|----------------------------------------------------------------------------------------------------|
|      |       | Register                                                                                                    |
|      |       | <b>TYPE OF ACCOUNT</b><br>In order to use Docata for application to the doctorate, you have to register as a user:          |
|      |       | IDM Account                                                                                                    |
|      |       | If you have already a user account (Benutzer-Kennung) from the University Computer Centre, you can registrate with it here. |
|      |       | IDM Account                                                                                                    |
|      |       | Docata Account                                                                                                    |
|      |       | If you dont have a user account from the Universität Hamburg register here.                                                 |
|      |       | Docata Account                                                                                                    |
|      |       | Cancel                                                                                                    |
|      |       |                                                                                                    |

|                        | CONTACT                                                                                                    | REGISTRATION        | LOGIN | HOME |
|------------------------|----------------------------------------------------------------------------------------------------|---------------------|-------|------|
|                        |                                                                                                    | Register            |       |      |
|                        | ITH DOCATA ACCOUNT                                                                                                    | <b>REGISTER W</b>   |       |      |
| lease enter your perso | cata, you have to register as a user. Ple                                                                                               | In order to use Do  |       |      |
|                        |                                                                                                    | Email*              |       |      |
|                        |                                                                                                    | Email confirmation* |       |      |
| ified" only if this    | O male O female O diverse O<br>Please select "diverse" or "not specifi<br>selection is officially registered for yc<br>of civil status. | Gender*             |       |      |
|                        |                                                                                                    | Title               |       |      |
|                        |                                                                                                    | Titel (lang)        |       |      |
|                        |                                                                                                    | First name(s)*      |       |      |
| ation document         | Specification according to identificat<br>(ID, passport, visa)                                                                          |                     |       |      |
|                        |                                                                                                    | Preferred first     |       |      |
| d?                     | How would you like to be addressed                                                                                                    | name                |       |      |
|                        |                                                                                                    | Last name*          |       |      |
|                        |                                                                                                    | Name affix          |       |      |
|                        |                                                                                                    | Date of birth*      |       |      |
|                        |                                                                                                    | Place of birth*     |       |      |
| v                      | Choose One                                                                                                    | Country of birth*   |       |      |

Once you have completed your registration, you will receive your access data as well as a link to set your password for Docata to the e-mail address you have given (in the case of a Docata identification) or your university e-mail address (in the case of a B-identification):

| Guten Tag Ute Testperson,                                                                                       |
|----------------------------------------------------------------------------------------------------|
| vielen Dank, dass Sie sich in Docata registriert haben.                                                         |
| Bitte bestätigen Sie Ihre E-Mail-Adresse mit einem Klick auf den folgenden Link:                                |
| https://docata.uni-hamburg.de/enable-account?<br>requestCode=PLQPLFCOCHFPKKWGGXRX&verifyEmailCode=1n219ock3ekyq |
| Mit freundlichen Grüßen,                                                                                        |
| Ihr Docata-Team                                                                                                 |
| Universität Hamburg                                                                                             |

| HOME LOGIN R | REGISTRATION CONTACT                                                                                                    |
|--------------|----------------------------------------------------------------------------------------------------|
|              | Login Login In order to use Docata for application to the doctorate, you have to log in with your access data. Username* Password* Request new password Login If you have no Docata access data, please click here to register as a user. |

### 2. View after login

After successful registration, log in under the tab "Login" and you will find yourself on the start page of your Docata account.

# If you are already admitted, please continue with point 2.2, otherwise please follow the next steps.

| REGISTRATION CONTACT                                                                               |
|----------------------------------------------------------------------------------------------------|
| Login                                                                                              |
| LOGIN                                                                                              |
| In order to use Docata for application to the doctorate, you have to log in with your access data. |
| Username*                                                                                          |
| Password*                                                                                          |
| Request new password Login                                                                         |
|                                                                                                    |
| If you have no Docata access data, please click here to register as a user.                        |
|                                                                                                    |

## 2.1.1 Application for admission

The application for admission can now be submitted. Please have all admission-relevant documents ready for upload.

You can interrupt the application process at any time.

| номе | MY PROFILE        | DOCUMENT POOL                                      | CONTACT                                                                                                    |
|------|-------------------|----------------------------------------------------|----------------------------------------------------------------------------------------------------|
|      | Home              | .come!                                             |                                                                                                    |
|      |                   | sages<br>have <mark>0</mark> new message/s in file | <b>198D1: Interested in a doctorate</b><br>Here you can continue your electronic application for<br>admission to doctoral procedures. |
|      | You<br><b>198</b> | have <mark>0</mark> new message/s in file<br>M.    | e                                                                                                    |

For the application for admission, personal data such as your date of birth or your address will be requested first. You will then be asked to provide information about your doctorate: Information on the type of promotion, the place of implementation or co-operations will be requested. You can find detailed information on the individual steps by clicking on FAQs / Help in the top right-hand corner.

| Application for admission to             | o doctoral procedures - Mailing addresses                              | FAQ / help |
|------------------------------------------|------------------------------------------------------------------------|------------|
| Please provide at least one vali         | d address. You may also provide additional addresses in the next step. |            |
| Address<br>An der schönen Alster 8, 2014 | 8 Hamburg, Germany                                                     | Edit       |
| Add address?*                            | O Yes 💿 No                                                             |            |
| Cancel Save and close                    | U 7                                                                    | Back Next  |

After you have entered all the necessary data, upload the documents required for the application for admission (https://www.jura.uni-hamburg.de/forschung/promotion/dokumente-service-kontakt.html - Merkblatt zum Zulassungsantrag).

You can then download the application if you wish to:

| HOME MY PRO | FILE DOCUMENT POOL CONTACT                                                                                                    |
|-------------|----------------------------------------------------------------------------------------------------|
|             | Home<br>WELCOME!                                                                                                    |
|             | Messages                                                                                                    |
|             | You have 0 new message/s in file<br>198.<br>You have 0 new message/s in file<br>198D1.                                                                                                    |
|             | <ul> <li>198D1: Applied as doctoral candidate</li> <li>Your application for acceptance as a doctoral candidate (i.e. application for admission to doctoral procedures) has been submitted successfully on 01/08/2023 10:37:38.</li> <li>You can download your application here.</li> <li>You will be notified as soon as a decision about your application has been taken by the competent doctoral committee. If you have any questions, please directly contact the responsible office in your faculty (see contact).</li> </ul> |

If documents need to be submitted later, you will find the following message and can upload documents to Docata:

| номе | MY PROI | FILE DOCUMENT POOL CONTACT                                                                                                    |
|------|---------|----------------------------------------------------------------------------------------------------|
|      | -       | Home                                                                                                    |
|      |         | WELCOME!                                                                                                    |
|      |         | Messages                                                                                                    |
|      |         | You have 0 new message/s in file<br>198.                                                                                                    |
|      |         | You have 1 new message/s in file<br>198D1.                                                                                                    |
|      |         | 198D1: Applied as doctoral candidate                                                                                                    |
|      |         | Your application for acceptance as a doctoral candidate (i.e. application for admission to doctoral procedures) is in progress. You will be notified in case further documents has to be submitted. |
|      |         | Upload further documents                                                                                                    |
|      |         | If you have any questions, please contact the responsible office in your faculty (see contact).                                                                                                    |
|      |         |                                                                                                    |

If all admission requirements are fulfilled and all documents are available, you will receive an internal message in Docata about the admission.

In addition, if you have registered with a Docata user ID, you will be informed about the required activation of your B- identification (B-Kennung) at the University of Hamburg.

### 2.1.2 Admission

The admission letter will be made available to you under "Documents" in your postgraduate file:

|                                 | OFILE DOCUMENT P                      | POOL CONTACT                                                                  |
|---------------------------------|---------------------------------------|-------------------------------------------------------------------------------|
|                                 | Ina Doktorandin-BWL / Postgrad        | uate record / Doctorate details / Doctorate data / General data               |
| Ina Doktorandin-<br>BWL (198D1) | DOCTORATE DETAI                       | LS                                                                            |
| <b>↑ 1</b> D                    | Doctorate data<br><u>General data</u> |                                                                               |
| Doctorate details               | Doctorate data                        |                                                                               |
| 1000                            | Reference number                      | 198D1                                                                         |
| Messages                        | State                                 | Admitted                                                                      |
| Documents                       | Faculty                               | Universität Hamburg<br>Faculty of Psychology and Human Movement               |
|                                 | Doctoral regulation                   | Doctoral Degree Regulations of the Department Psychology dated 20 August 2003 |
|                                 | Doctoral subject                      | Psychology                                                                    |
|                                 | Subject area                          | _                                                                             |
|                                 | Academic title                        | Doctor rerum naturalium (Dr. rer. nat.)                                       |
|                                 | Fast track procedure                  | No                                                                            |
|                                 | Type of doctorate                     | Cooperative doctorate with a university of applied sciences                   |
|                                 | Date of cooperation agreement         | -                                                                             |

### The information in the start box will change:

#### 198D1: Admitted as doctoral candidate

Congratulations. You have been admitted to the doctorate on 01/08/2023 at Universität Hamburg, Faculty of Psychology and Human Movement.

You can find important information about your admission and enrollment in the letter of admission under 'Documents' in Docata. This gives you the status of a doctoral candidate at the University of Hamburg.

We wish you very much success with your doctoral project.

Submit changes during the doctorate here.

Here you can upload further documents.

You can start/continue your electronic application for the opening of the doctorate proceedings here.

This start box remains available until the electronic submission of the application for the opening of the examination procedure or the notification of a discontinuation of the doctorate and offers you the possibility to update your data or the progress of your doctorate at any time (e.g. in the event of an interruption).

#### 2.1.3 Enrollment

Enrollment at the University of Hamburg is compulsory. With your letter of admission you will receive further information on how to apply for enrolment.

You can apply online at the University of Hamburg (<u>https://www.stine.uni-hamburg.de</u>).

The deadline for enrolment after admission is **one month.** 

## 2.1.4 Application for Extension of Admission

This application can be found in another start box.

The application is displayed for doctoral candidates with the status admitted.

## Application for an extension of the doctoral procedures (198D1)

Are you running out of time? Please note the doctoral regulations that apply to you and submit an application for an extension of the doctorate in good time.

#### Start the application for extension

| Application for extension of the doctoral procedures            |                                                                            |  |  |
|-----------------------------------------------------------------|----------------------------------------------------------------------------|--|--|
| Cause for application:*                                         |                                                                            |  |  |
| Application for extension<br>until                              |                                                                            |  |  |
| Opinion of supervisor:<br>Schedule /work plan to<br>completion: | Durchsuchen Keine Datei ausgewählt.<br>Durchsuchen Keine Datei ausgewählt. |  |  |
| Cancel                                                          | Finish                                                                     |  |  |

Please upload **only the opinion of your supervisor** to your application.

## 2.2 Already admitted doctoral students

If you have already been admitted and enrolled, you will be redirected to the following homepage and then select "My profile".

| HOME MY PROFIL                | LE DOCUMENT POOL CONTACT                                                                            |                                                             |
|-------------------------------|----------------------------------------------------------------------------------------------------|-------------------------------------------------------------|
|                               | NELCOME!                                                                                            |                                                             |
|                               | Messages                                                                                            |                                                             |
|                               | You have <mark>0</mark> new message/s in file<br>198.<br>You have 1 new message/s in file<br>198D1. |                                                             |
|                               | <b>Update your contact details</b><br>Have your contact details changed since your last log         | in? Update your personal contact details in Docata now.     |
| HOME MY PRO                   | DEFILE DOCUMENT POOL CO                                                                             | NTACT                                                       |
| Ina Doktorandin-<br>BWL (198) | PERSONAL PROFILE                                                                                    |                                                             |
|                               | Personal data You have 0 new message/s.                                                             | Postgraduate recordsDReference number: 198D1State: Admitted |
|                               |                                                                                                    |                                                             |

### 2.2.1 Messages

All messages sent by the Examination Management are displayed on the start page. You can call up the messages by clicking on the number of messages.

Click on "View Details" to open the message:

|                                   | FILE DOCUMENT POOL CO                                                          | DNTACT                                                               |                        |                      |
|-----------------------------------|--------------------------------------------------------------------------------|----------------------------------------------------------------------|------------------------|----------------------|
|                                   | <u>Regine Doktorandin-RW</u> / Postgraduate record /                           | Messages / Thread                                                    |                        |                      |
| Regine Doktorandin-<br>RW (355D1) | MESSAGES                                                                       |                                                                      |                        |                      |
| A 1 D                             | List of messages/threads                                                       | E                                                                    | isplay archived th     | ireads               |
|                                   | First Back 1-6 of 6 Next Last                                                  |                                                                      | Items per pa           | age <b>10</b> 30 100 |
| Doctorate details                 | From/To                                                                        | Subject                                                              | Timestamp              |                      |
| Messages<br>Documents             |                                                                                | 00C E-Mail an Doktorand                                              | 21/03/2023<br>14:22:29 | View<br>details      |
|                                   |                                                                                | Dokumente Zulassungsantrag nachreichen -<br>Submit further documents | 14/02/2023<br>14:17:23 | View<br>details      |
|                                   | Susanne Prüfungsmanagerin<br><bbb3544@uni-hamburg.de></bbb3544@uni-hamburg.de> | Nachricht zum Prüfungsverfahren                                      | 29/12/2022<br>19:10:35 | View<br>details      |
|                                   | Susanne Prüfungsmanagerin<br><bbb3544@uni-hamburg.de></bbb3544@uni-hamburg.de> | Eröffnung Prüfungsverfahren - Start of<br>examination                | 27/12/2022<br>14:29:17 | View<br>details      |

Via "View Details" in the open message, the message content is displayed.

|                                   | FILE DOCUMENT POOL CONTACT                                                                      |                                 |
|-----------------------------------|-------------------------------------------------------------------------------------------------|---------------------------------|
|                                   | Regine Doktorandin-RW / Postgraduate record / Messages / Messages                               |                                 |
| Regine Doktorandin-<br>RW (355D1) | MESSAGE                                                                                         |                                 |
|                                   | Messages in thread Archive message/thread                                                       |                                 |
| <b>† 1</b> D                      | First Back 1-1 of 1 Next Last                                                                   | Items per page 10 30 100        |
| Doctorate details                 | Susanne Prüfungsmanagerin <bbb3544@uni-hamburg.de> Areply -&gt; Regine</bbb3544@uni-hamburg.de> | 27/12/2022 10:50:44             |
| Messages                          | Doktorandin-RW <bbb3547@uni-hamburg.de></bbb3547@uni-hamburg.de>                                |                                 |
| Documents                         | Ihre Zulassung zur Promotion                                                                    |                                 |
|                                   | show more                                                                                       |                                 |
|                                   | First Back 1-1 of 1 Next Last                                                                   | Items per page <b>10</b> 30 100 |

You can reply directly to the message via "Reply" (also in the open message).

You can archive the message via "Archive message / History", after which the message is no longer displayed in the overview, but can be viewed again at any time via "Show archived messages".

So that you can stay up to date without having to regularly check your Docata account, you will receive a notification to your @studium.uni-hamburg.de address when the examination management creates an internal message in Docata. This message contains a link with which you can log in directly to Docata.

## 2.2.2 Updating your data

For updating your contact data, uploading documents or notifying changes in your doctoral progress (e.g. in the event of an interruption), this start box will be displayed until the electronic submission of the application for the opening of the examination procedure or notification of a discontinuation of the doctoral studies.

For the submission of your dissertation, you submit the application for the opening of the examination procedure here.

#### Update your contact details

Have your contact details changed since your last login? Update your personal contact details in Docata now.

#### 198D1: Admitted as doctoral candidate

Congratulations. You have been admitted to the doctorate on 01/08/2023 at Universität Hamburg, Faculty of Psychology and Human Movement.

You can find important information about your admission and enrollment in the letter of admission under 'Documents' in Docata. This gives you the status of a doctoral candidate at the University of Hamburg.

We wish you very much success with your doctoral project.

Submit changes during the doctorate here.

Here you can upload further documents.

You can start/continue your electronic application for the opening of the doctorate proceedings here.

## 2.2.3 My profile

Under "my profile" you can view your personal data:

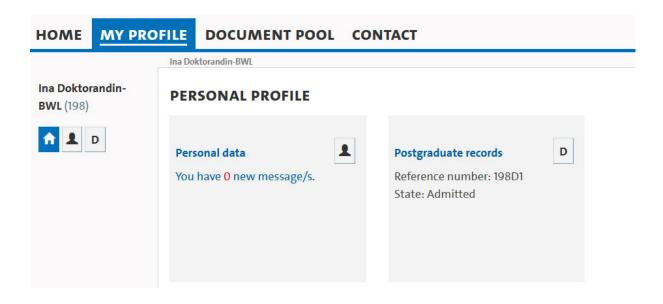

In your doctoral student file, under "D" (on the left under your name), you can view your details on the doctoral procedure under "Doctorate Details".

| HOME                   | MY PRO  | FILE DOCUMENT POO                     | L CONTACT                                                                     |
|------------------------|---------|---------------------------------------|-------------------------------------------------------------------------------|
|                        |         | Ina Doktorandin-BWL / Postgraduate re | cord / Doctorate details / Doctorate data / General data                      |
| Ina Dokto<br>BWL (1980 |         | DOCTORATE DETAILS                     |                                                                               |
| <b>† 1</b>             | D       | Doctorate data<br>General data        |                                                                               |
| Doctorate              | details | Doctorate data                        |                                                                               |
|                        |         | Reference number                      | 198D1                                                                         |
| Messages               |         | State                                 | Admitted                                                                      |
| Document               | ts      | Faculty                               | Universität Hamburg<br>Faculty of Psychology and Human Movement               |
|                        |         | Doctoral regulation                   | Doctoral Degree Regulations of the Department Psychology dated 20 August 2003 |
|                        |         | Doctoral subject                      | Psychology                                                                    |
|                        |         | Subject area                          | -                                                                             |
|                        |         | Academic title                        | Doctor rerum naturalium (Dr. rer. nat.)                                       |
|                        |         | Fast track procedure                  | No                                                                            |
|                        |         | Type of doctorate                     | Cooperative doctorate with a university of applied sciences                   |
|                        |         | Date of cooperation agreement         | -                                                                             |

Please update your contact details immediately in case of changes.

## 2.2.4 Documents

Under "Documents" you will find documents uploaded by you as well as documents created by the examination management.

You can view or download the documents, but you cannot delete them.

| HOME                | MY F                                                  | ROFILE                                                 | DOCUMENT PO                         | OL CON                 | ТАСТ                       |                                                    |                                 |             |          |         |                 |
|---------------------|-------------------------------------------------------|--------------------------------------------------------|-------------------------------------|------------------------|----------------------------|----------------------------------------------------|---------------------------------|-------------|----------|---------|-----------------|
|                     | Ina Doktorandin-BWL / Postgraduate record / Documents |                                                        |                                     |                        |                            |                                                    |                                 |             |          |         |                 |
| Ina<br>Doktorandin- |                                                       | DOCUM                                                  | AENTS                               |                        |                            |                                                    |                                 |             |          |         |                 |
| <b>BWL</b> (1980    | 01)                                                   | Search                                                 |                                     |                        |                            |                                                    |                                 |             |          |         |                 |
| A 1                 | D                                                     | Suche nach Bezeichnung 🛞 🔍                             |                                     |                        |                            |                                                    |                                 |             |          |         |                 |
|                     |                                                       | Documen                                                | t list                              |                        |                            |                                                    |                                 |             |          |         |                 |
| Doctorate           |                                                       | First Back 1-1 of 1 Next Last Items per page 10 30 100 |                                     |                        |                            |                                                    |                                 |             |          |         |                 |
| details<br>Messages |                                                       | ▲ Title                                                |                                     | File<br>created        | Creator                    | File name                                          | File type                       | Size        |          |         |                 |
| Documents           | ts                                                    |                                                        | -01-198D1-<br>ion_for_admission.pdf | 01/08/2023<br>10:37:42 | Ina<br>Doktorandin-<br>BWL | 2023-08-01-198D1-<br>Application_for_admission.pdf | Application<br>for<br>admission | 65.39<br>KB | Z        | 7       | View<br>details |
|                     |                                                       | First Back                                             | 1-1 of 1 Next Last                  |                        |                            |                                                    |                                 | Iten        | ns per j | oage 10 | <b>0</b> 30 100 |

## 2.2.5 Document pool

Important documents are stored here: e.g. the Statutes for Ensuring Good Scientific Practice.

| HOME | MY PROF | ILE DOCUMENT POOL CONTACT                                                                                    |                  |
|------|---------|----------------------------------------------------------------------------------------------------|------------------|
|      |         | Document pool                                                                                                |                  |
|      |         | DOCUMENT POOL                                                                                                |                  |
|      |         | Search                                                                                                    |                  |
|      |         | Search by caption or description                                                                             |                  |
|      |         | Document list                                                                                                |                  |
|      |         | A Bylaws for Safeguarding Good Scientific Practice and Avoiding Scientific Misconduct at Universität Hamburg | 🛓 Download       |
|      |         | for further information, see https://www.uni-hamburg.de/en/forschung/forschungsfoerderung/gute-wissenschaftl | iche-praxis.html |
|      |         |                                                                                                    |                  |

### 3. Application for the opening of the examination procedure/ Submission of the dissertation

# You submit the application for the opening of the examination procedure electronically in Docata and upload your dissertation and an abstract of the dissertation.

#### 198D1: Admitted as doctoral candidate

Congratulations. You have been admitted to the doctorate on 01/08/2023 at Universität Hamburg, Faculty of Psychology and Human Movement.

You can find important information about your admission and enrollment in the letter of admission under 'Documents' in Docata. This gives you the status of a doctoral candidate at the University of Hamburg.

We wish you very much success with your doctoral project.

Submit changes during the doctorate here.

Here you can upload further documents.

You can start/continue your electronic application for the opening of the doctorate proceedings here.

#### After successful transmission, appears:

#### 355D1: Applied for opening of the doctorate proceedings

Your application for opening of the doctorate proceedings has been submitted successfully on 27/12/2022 13:29:23.

📆 You can download your application for opening of the doctorate proceedings here.

You will be notified as soon as a decision about your application has been taken by the competent doctoral committee. If you have any questions, please contact responsible office in your faculty (see contact).

# After the examination management has opened the procedure, you will be informed of the date of the opening:

#### Update your contact details

Have your contact details changed since your last login? Update your personal contact details in Docata now.

#### 355D1: Doctorate proceedings opened

Your doctorate proceedings have been opened on 27/12/2022. We wish you all the best for completing your doctorate! If you have any questions, please contact the responsible office in your faculty (see contact). Please send two printed copies (glue binding) of your dissertation in parallel to: Fakultät für Rechtswissenschaft Geschäftsstelle des Promotionsausschusses Rothenbaumchaussee 33 20148 Hamburg